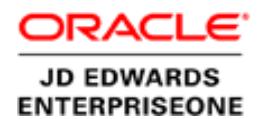

# Oracle JD Edwards EnterpriseOne – Mobile Order Entry

Third-Party Credit Card Plug-In

**O R ACL E BUSINESS BRIEF | SEPT E M B ER 20 1 6**

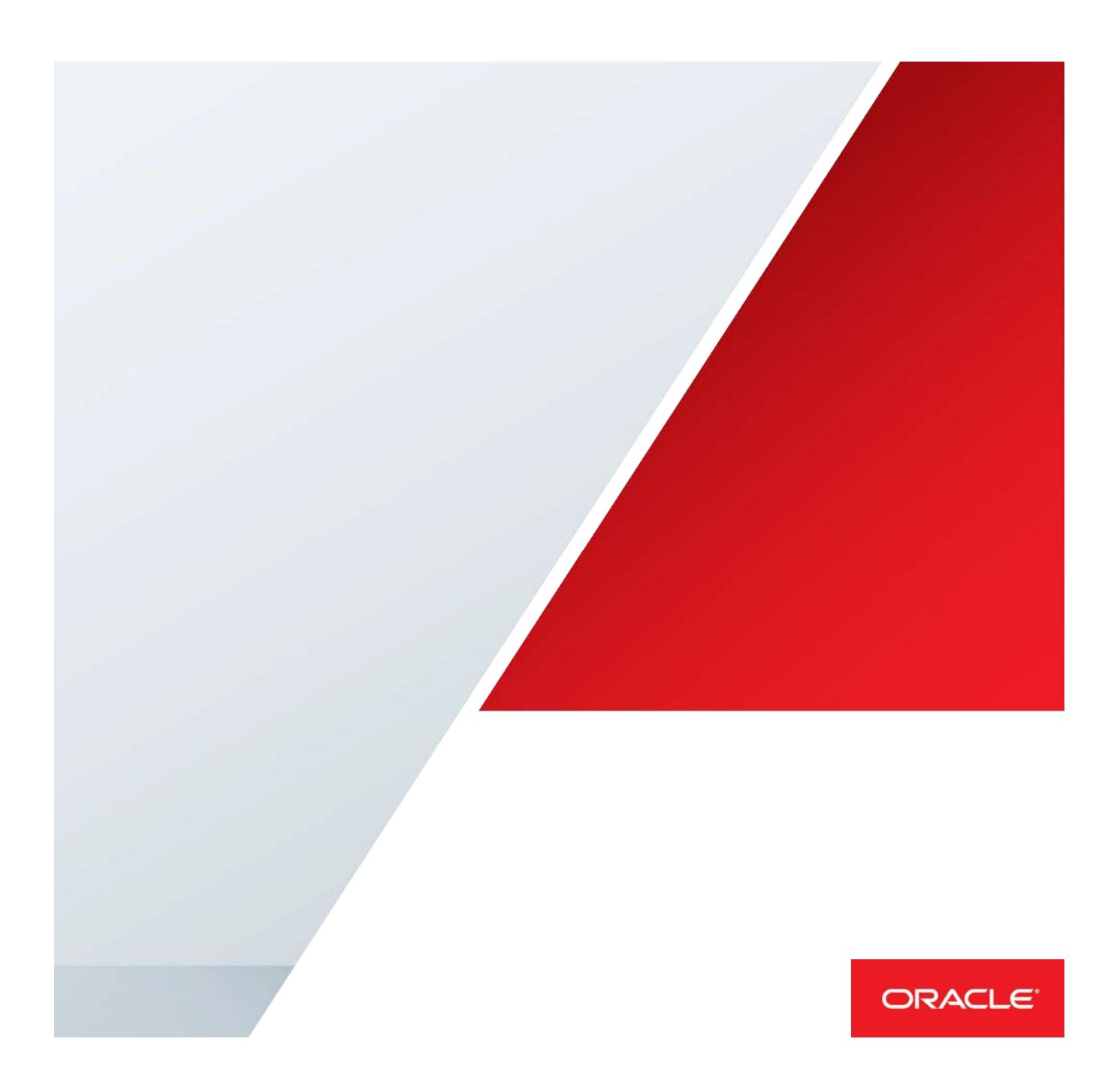

## **Disclaimer**

The following is intended to outline our general product direction. It is intended for information purposes only, and may not be incorporated into any contract. It is not a commitment to deliver any material, code, or functionality, and should not be relied upon in making purchasing decisions. The development, release, and timing of any features or functionality described for Oracle's products remains at the sole discretion of Oracle.

# JD Edwards EnterpriseOne Mobile Order Entry: Overview of Third-Party Credit Card Plug-In

The JD Edwards EnterpriseOne Order Entry mobile tablet application contains a generic interface for a third-party credit card plug-in and processing device. This document discusses:

- **»** The messaging from the Order Entry tablet application when processing a credit card
- **»** The input messages required for enabling the credit card option within the Order Entry tablet application
- **»** Processing credit card authorization information that is returned from the plug-in

JD Edwards business partners may use this documentation for building the third-party hardware and software plug-in. The third-party credit card plug-in must be written for the specific hardware device and for the mobile platform that the device supports (iOS or Android). The Order Entry tablet application will be made available in the Mobile Application Archive (MAA) format for business partners and for customers. Oracle will not be responsible for supporting the plug-in code and the credit card processes.

## Generic Java Script Interface

Within the Order Entry MAA, a generic Java script (creditcardscanner.js) can be used to integrate with the Order Entry tablet application. Only four Java script functions are discussed. Please note that the functions are stubbed out with examples from the prototype completed at Oracle. The Java script interface is generic in nature and can be used by an Android or iOS third-party plug-in. At this time, Oracle has only prototyped one plug-in with iOS device and iOS compatible credit card hardware. No banking transactions from the credit card plug-in proof of concept were completed. All banking and credit card processing should be handled with the third-party plug-in and should be supported by the business partner.

## Credit Card Transaction Flow

The intention and design of the credit card payment option for the Order Entry tablet application is to handle all of the credit card processing in a third-party plug-in that can be added to the application via the MAA. Business partners and customers are responsible for the design, build, and support of the third party plug-in.

For the Order Entry tablet application, an internal parameter must be set to denote that the credit card device is connected. If the credit card device is connected, the credit card payment option will be enabled and displayed in the payment option drop-down list.

When the user selects the credit card option, the Submit button is enabled. The user then taps the Submit button, and the application pushes down the Sales Information through the generic Java script interface to the third-party plug-in. No other action occurs after this. The third-party plug-in contains the Sales Order header information. Depending on the design of the third-party plug-in, the credit card is swiped to retrieve the credit card information. The third-party plug-in will then process the sales and credit card information with banking processes.

To complete the transaction, an authorization message must be pushed from the third-party plug-in back into the Order Entry tablet application through the generic Java script interface. The application then takes the Approved authorization and populates the prepayments table with the Authorization ID and Authorization Date. Finally, the sales order is created and a confirmation message is displayed for the sales order creation.

If the Authorization status is "Invalid" then no processing occurs. The third-party plug-in must display an error message from the bank process.

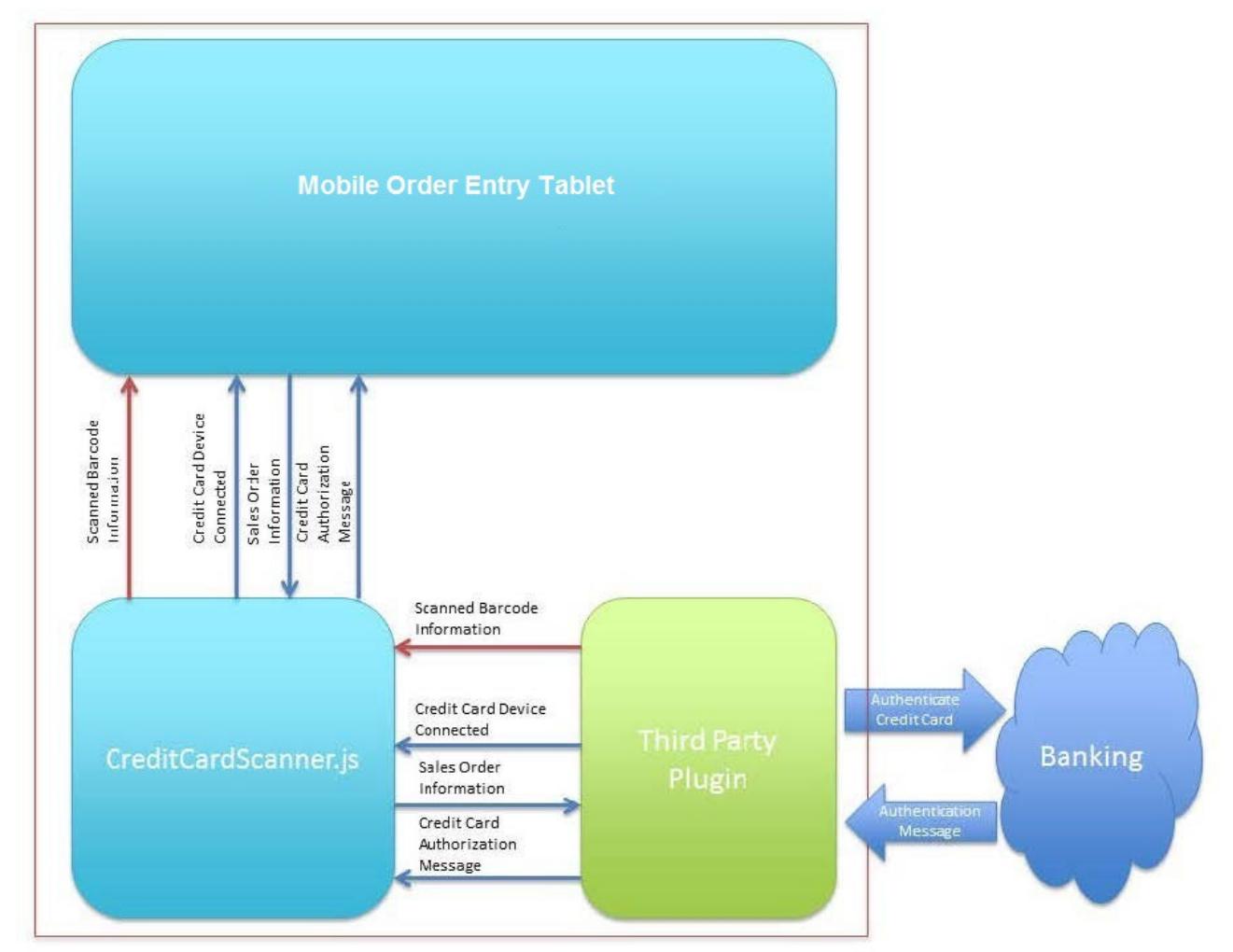

Figure 1.Credit card transaction flow

## Message and Data Flow

The CreditCardScanner.js Java script is a generic interface that acts as a gateway for messages between the Order Entry tablet application and the third-party plug-in. The four primary messages discussed are:

- **»** Scanned Barcode Information
- **»** Credit Card Device Connected
- **»** Sales Order Information
- **»** Credit Card Authentication Message

All four messages are passed individually as a single text variable within each Java script function. Sales Order Information and Credit Card Authentication Message are stored in the JSON format passed in and out of the Order Entry tablet application.

## Java Script Functions

#### returnedBarcode

The returnedBarcode function passes a text parameter from the third-party barcode scanner to the Order Entry tablet application. The function takes the single parameter and calls setBarcodeResult within the barcode bean. A call to the main application is made to process the barcode and load the item to the shopping cart.

### checkConnectionStatus

The checkConnectionStatus function is called from the Order Entry tablet application. It is intended to invoke a plugin function that will determine if a credit card device is connected. If the device is connected, the internal applicationScope.variable (pageflowScope.scannerReady) must be populated with a 1 to denote that the device is connected. This enables the Credit Card option on the Check Out page within the Order Entry tablet application.

### processCreditCardJS

The processCreditCardJS function passes the Sales Order Information (which is already in the JSON format) to the third-party plug-in. The Sales Order Information JSON contains the Sales Order header information and Order Summary Information(Order Totals). These are passed to the plug-in for credit card processing. The plug-in supported by the partner should combine the Sales Order Information and Credit Card information to process the credit card with the bank.

### returnedAuthorizationInfo

The returnedAuthorizationInfo function passes the Authorization Information in JSON format from the third party to the Order Entry table application. The function takes a single text parameter and loads it to an internal pageFlowScope (pageFlowScope.authenticationResponse) variable used by the application. The processAuthorizationInfo method in the ccBean is then called to process the authorization. If the Authorization JSON contains the status of "Approved", the Order Entry tablet application updates the Authorization ID and Date to the prepayments table and creates the sales order. When the order is created the Order Number is displayed in the confirmation message. If the Authorization JSON, contains any other value, no further processing occurs. It is the responsibility of the third-party plug-in to display an errormessage.

## JSON Messages and Required Information

Sale Information Message (Parameters and JSON Example)

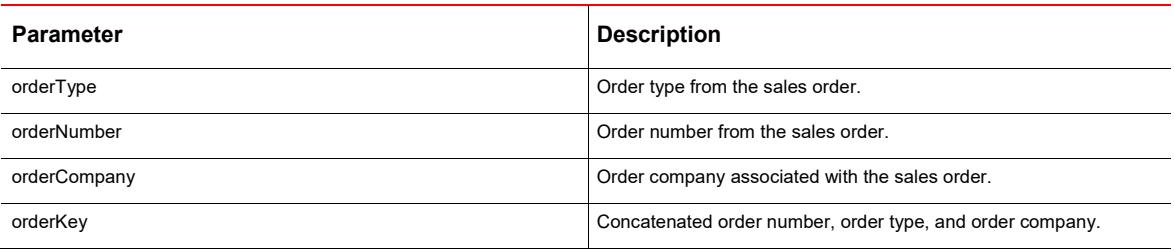

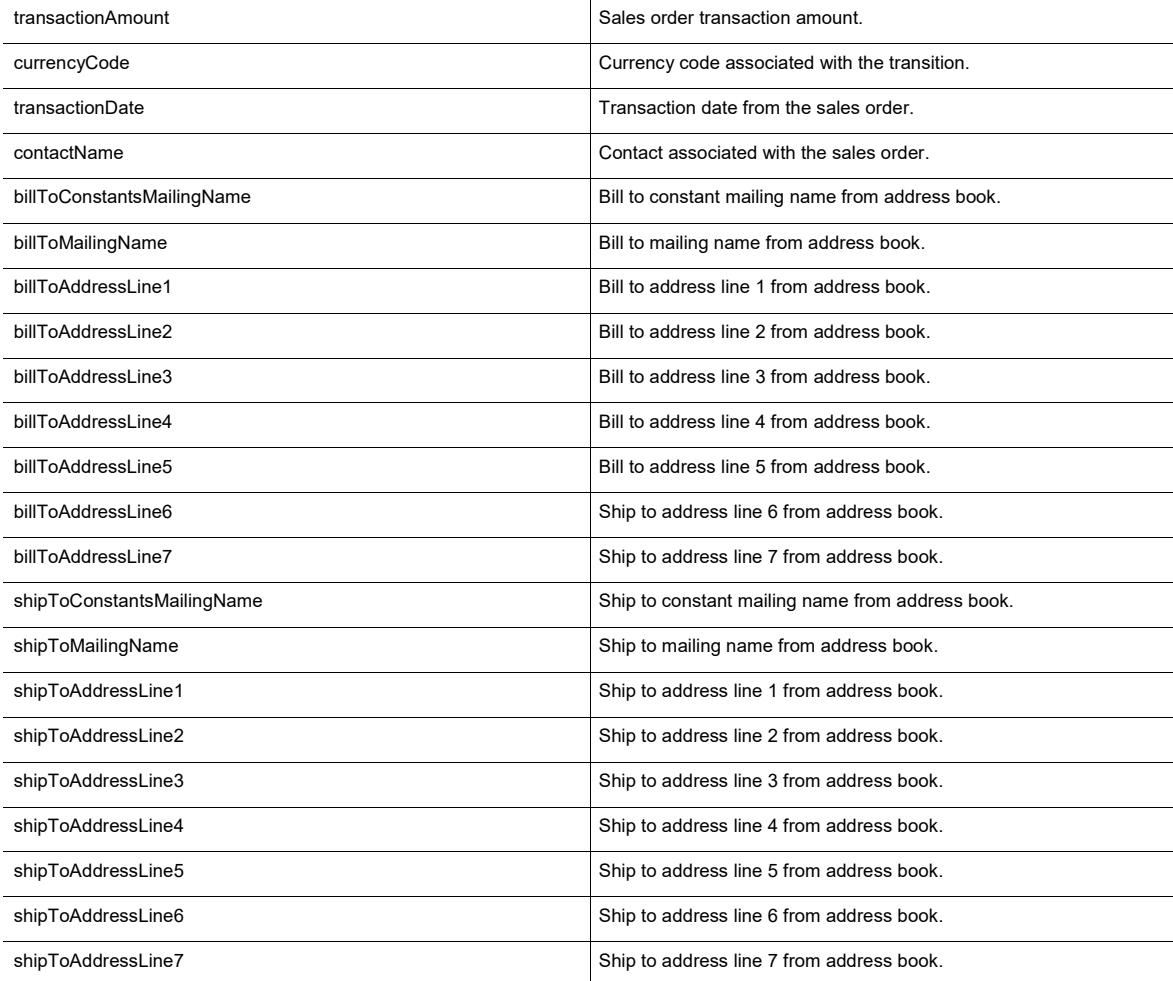

\*All parameters are in the String format.

JSON Example:

## {

"billToAddressLine6": "",

"billToAddressLine7": " ",

"orderType": "",

"orderNumber": "",

"shipToConstantsMailingName": "Parts Emporium changed",

"shipToAddressLine7": " ",

"propertyChangeSupport": {

".type": "oracle.adfmf.java.beans.PropertyChangeSupport",

"propertyChangeListeners": []

},

"shipToAddressLine5": " ",

- "shipToAddressLine6": " ",
- "shipToAddressLine3": " ",
- "shipToAddressLine4": " ",

"shipToAddressLine1": "Denver CO 80205",

"shipToAddressLine2": " ",

"paymentType": "4",

".type": "com.oracle.e1.jdemf.M42104.application.SalesOrderInformation",

"transactionAmount": "137.09",

"billToMailingName": "Capital System DO NOT MODIFY",

"billToAddressLine1": "Suite 200",

"billToAddressLine2": "Unit 5",

"billToAddressLine3": "Atlanta GA 30341",

"billToAddressLine4": " ",

"billToAddressLine5": " ",

"orderKey": "",

"shipToMailingName": "4022 Walnut Street, Suite 280",

"contactName": "Jon Stirling",

"transactionDate": "2015/33/27 13:33:26",

"billToConstantsMailingName": "Capital System DO NOT MODIFY",

"orderCompany": "",

"currencyCode": "USD"

}

Credit Card Authorization Message (Parameters and JSON Example)

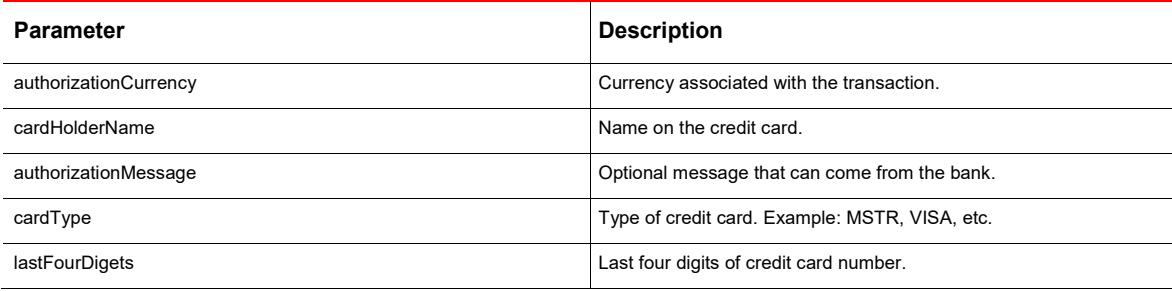

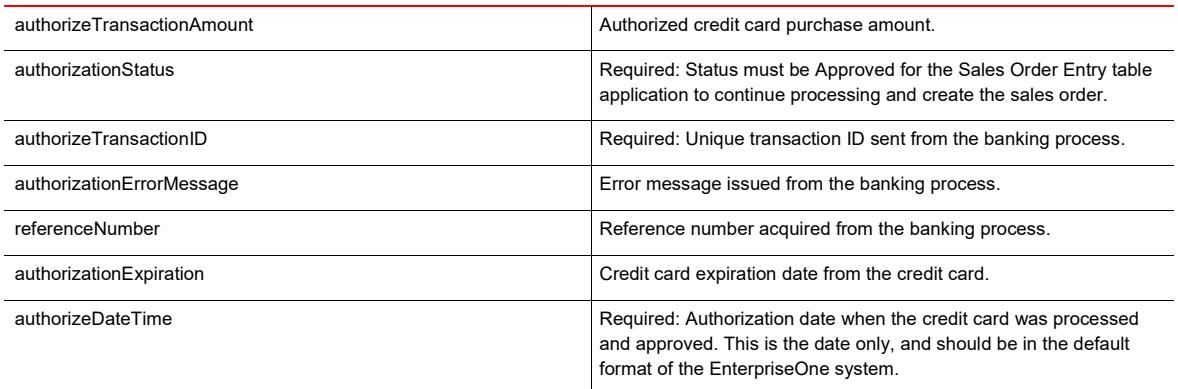

\*All parameters are in the String format.

JSON Example:

{

"authorizationCurrency": "USD",

"cardHolderName": "John Doe",

"authorizationMessage":"Message from the bank.",

"cardType": "MSTR",

"lastFourDigets": "1234",

"authorizeTransactionAmount": "252.00",

"authorizationStatus": "Approved",

"authorizeTransactionID": "123456321",

"authorizationErrorMessage": "Invalid Card",

"referenceNumber": "fd1s235s7",

".type": "com.oracle.e1.jdemf.M42104.application.CreditCardAuthentication",

"authorizationExpiration": "12/15/2019",

"authorizeDateTime": "2015/04/27"

}

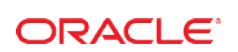

#### CO N N E CT W I T H US

blogs.oracle.com/oracle R

facebook.com/oracle ¥.

twitter.com/oracle

oracle.com

**Oracle Corporation, World Headquarters** 500 Oracle Parkway Redwood Shores, CA 94065, USA

**Worldwide Inquiries** Phone: +1.650.506.7000 Fax: +1.650.506.7200

#### Hardware and Software, Engineered to Work Together

Copyright © 2016, Oracle and/or its affiliates. All rights reserved. This document is provided for information purposes only, and the<br>contents hereof are subject to change without notice. This document is not warranted to warranties or conditions, whether expressed orally or implied in law, including implied warranties and conditions of merchantability or<br>fitness for a particular purpose. We specifically disclaim any liability with respect means, electronic or mechanical, for any purpose, without our prior written permission.

Oracle and Java are registered trademarks of Oracle and/or its affiliates. Other names may be trademarks of their respective owners.

Intel and Intel Xeon are trademarks or registered trademarks of Intel Corporation. All SPARC trademarks are used under license and<br>are trademarks or registered trademarks of SPARC International, Inc. AMD, Opteron, the AMD

Oracle JD Edwards EnterpriseOne – Mobile Order Entry Third-Party Credit Card Plug-In September 2016 Author: Jonathan Stirling